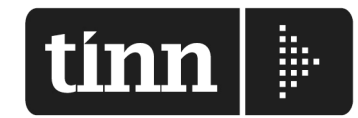

ROMA - Via Raul Chiodelli, 55 - 00040 RM - Tel. 06 22185548 - Fax 06 22185581 BARI - Via Campione, 43 - 70124 BA - Tel. 080 5574465 - Fax 080 5508790 PESCARA - Via Marco Polo, 106 - 65125 PE - Tel. 0861 445400 - Fax 085 4503825

Partita Iva 00984390674

www.tinn.it info@tinn.it

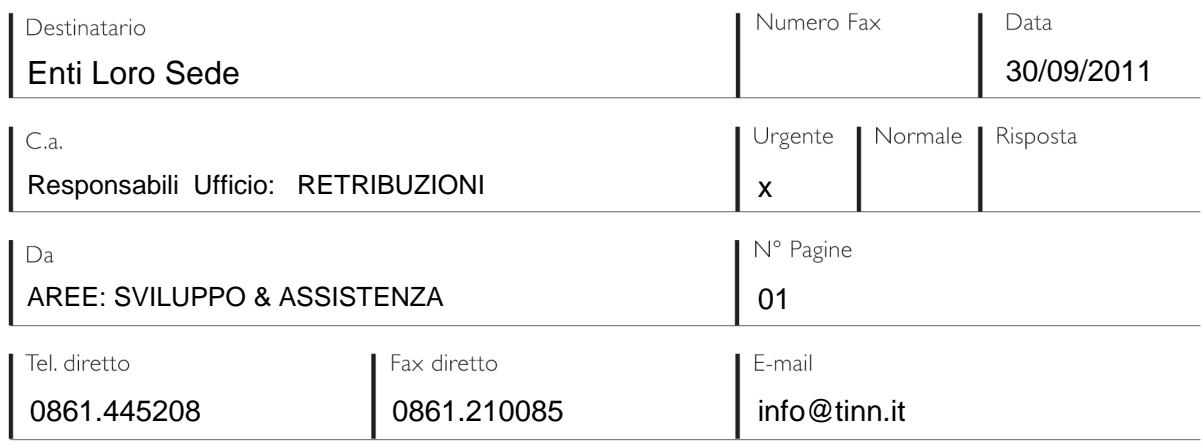

## **Aggiornamento procedura Paghe Rel. 4062 + DMA + Allegati al Bilancio**

## **OPERAZIONI da ESEGUIRE per il "download" dell'aggiornamento Paghe Rel 4062:**

- 1. Collegarsi al seguente indirizzo**: www.tinn.it**
- 2. Posizionarsi nella sezione: **Supporto Aggiornamenti Personale Gestione Economica**: **Procedura PAGHE – Aggiornamento Rel. 4.0.6.2.** – del 19/09/2011 h.09:36
- 3. Scaricare il file **Paghe\_4062** sul Desktop cliccando sulla dicitura Scarica nella corrispondente sezione.
- 4. Una volta scaricato il file sul Desktop, **cliccare due volte sul file**
- 5. Nella maschera video che sarà presentata controllare che il percorso proposto sia:

"C:\Programmi\Tinn\Risorse\_Umane\Paghe" **– cliccare** su: **Unzip –** poi su: **ok –** ed infine su: **close**.

## ULTERIORI FUNZIONI PER IL COMPLETAMENTO DELL'AGGIORNAMENTO:

- 6. Collegarsi alla procedura **PAGHE,** ed eseguire il Login come Amministratori al Database **DBPAGHE**
- **Effettuare tassativamente il salvataggio di sicurezza degli archivi in duplice copia !!;**  Una funzione di salvataggio è disponibile nel Menù Sistema-Copia di salvataggio archivi-Esegui Backup
- 7. Selezionare nel menù Sistema la funzione **Aggiornamento DATI**
- 8. Cliccare su **Avvio.** Al termine di tutti gli aggiornamenti (circa pochi secondi) sarà visualizzata la dicitura: "Aggiornamento correttamente eseguito". Se non sono stati segnalati errori, cliccare sul bottone "CHIUDI"

Eseguita senza errori la Funzione di Aggiornamento Dati, al prossimo Login, la Versione del Programma e la Versione del DataBase saranno allineate, consentendo all'operatore di proseguire senza ulteriori segnalazioni.

Con questa funzione si conclude l'aggiornamento per gli utenti "MONOSTAZIONE". Per gli utenti con più stazioni di lavoro eseguire per ogni stazione di lavoro le funzioni come ai punti da **1** a **5**.

Nel caso siano gestiti più database, eseguire per ogni altro database le funzioni come ai punti da **1** a **8**.

## AREE SVILUPPO & ASSISTENZA

**NOTA BENE:** E' disponibile un aggiornamento anche della Procedura di Gestione: **Tinn DMA,** 

al solito indirizzo: www.tinn.it Sezione: **Supporto** – **Aggiornamenti** – **Personale** – **DMA** 

**NOTA BENE:** E' disponibile l'aggiornamento della Procedura di Gestione: **Allegati al Bilancio** 

al solito indirizzo: www.tinn.it Sezione: **Supporto** – **Aggiornamenti** – **Personale** – **Allegati al Bilancio**